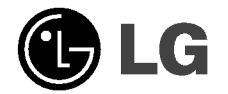

 $\overline{\phantom{a}}$ 

### **Externe**

# Super Multi DVD Rewriter

## Gebruikershandleiding

 $\overline{\phantom{a}}$ 

Lees deze gebruikershandleiding aandachtig en volledig door om optimaal te kunnen profiteren van alle functies en mogelijkheden van dit product.GSA-5166D GSA-2166D  $CE$ GSA-2164D LET OP : De laser in het externe Super Multi DVD-station kan uw ogen beschadigen. Probeer niet het apparaat te openen. Open het apparaat (ook de achterzijde) niet om de kans op een elektrische schok te vermijden. Er zitten geen onderdelen in die <sup>u</sup> kunt vervangen of repareren. Laat al het onderhoud over aan gekwalificeerd personeel.

Gebruik dat afwijkt van de bediening of procedures die hier zijn aangegeven, kan leiden tot blootstelling aan gevaarlijke straling.

**A WAARSCHUWING:** Pas op voor regen of vocht om het risico op brand of een elektrische schok te beperken.

Dit product voldoet aan de eisen voor radiostoring van EEG RICHTLIJN 89/336/EEC, 93/68/EEC en 73/23/EEC.

LET OP - ZICHTBARE EN ONZICHTBARE LASERSTRALING WANNEER GEOPEND VERMIJD BLOOTSTELLING AAN DE STRAAL

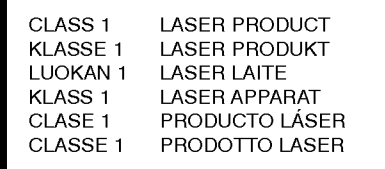

WAARSCHUWING: Alleen stations met het logo Compact Disc ReWritable Ultra Speed kunnen Ultra Speed CD-RW-schijfjes schrijven of wissen.

Ultra Speed CD-RW-schijfjes kunt <sup>u</sup> herkennen aan hetzelfde logo op het label of de verpakking..

Wanneer <sup>u</sup> probeert te schrijven op Ultra Speed CD-RW-schijfjes in CD-RW-stations die NIET het logo Compact Disc ReWritable Ultra Speed bevatten, kan dit leiden tot gegevensverlies.

DVD+R Double Layer-schijfjes kunnen compatibiliteitsproblemen met andere stations opleveren.

Met betrekking tot DVD-R Dual Layer: DVD-R Dual Layer is een formaat voor éénmalig schrijven, met een capaciteit van maximaal 8.5 GB

i

# Contents

 $\overline{\phantom{a}}$ 

 $\overline{\phantom{a}}$ 

### Introductie

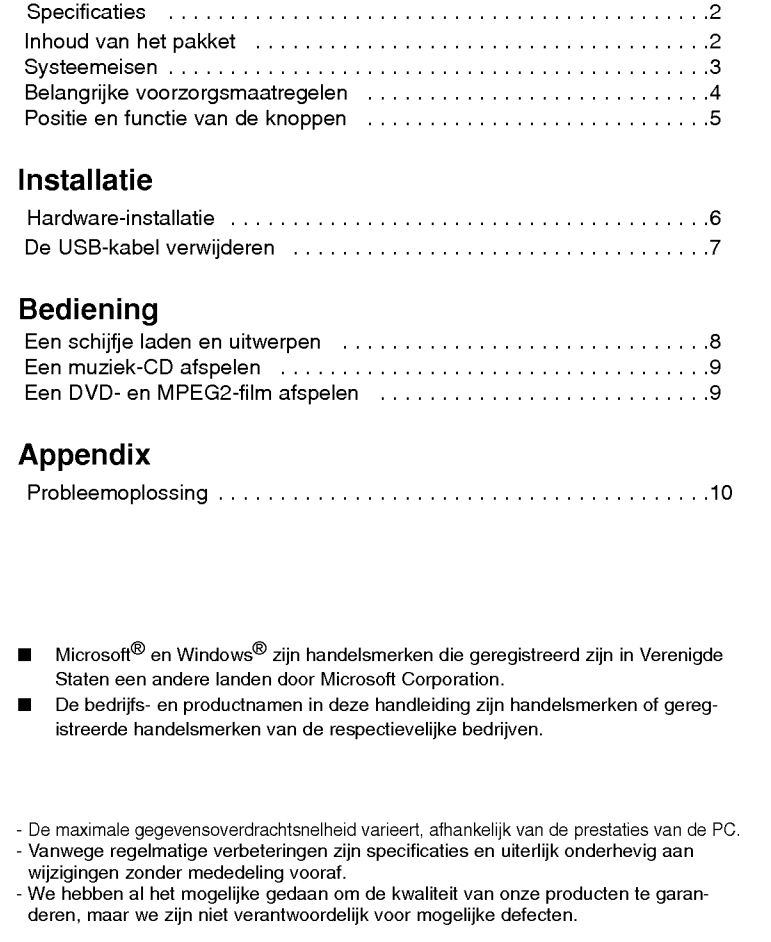

 $\overline{\phantom{a}}$ 

 $\begin{array}{c} \hline \end{array}$ 

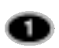

### Introductie

Dank <sup>u</sup> voor de aankoop van de externe Super Multi DVD Rewriter van LG.

### Features

- ? Universal Serial Bus (USB) 2.0 en FireWire IEEE 1394- (\*optioneel) interface voor ultrasnelle gegevensoverdracht.
- **Buffer Under Run'-foutbeveilging**
- $\bullet$ Ondersteuning voor het uitwerpen van het schijfje in noodgevallen
- Laden van schijfjes met power eject.
- ? Combinatie van CD-R/RW, DVD-R/RW, DVD+R/RW, DVD+R DL, DVD-R DL- en DVD-RAM-functies in één enkel station.
- ? Ondersteunt region playback control Phase II.
- Ondersteunt LightScribe Direct Label Printing Technology \*optioneel.
- ? 48X max Writing (CD-R), 32X max Writing (CD-RW), 16X max Writing (DVD+R, DVD-R), 8X max Writing (DVD+RW), 6X max Writing (DVD-RW), 8X max Writing (DVD+R DL), 4X Writing (DVD-R DL), 48X max Reading (CD-ROM, CD-R), 32X max Reading (CD-RW), 16X max Reading (DVD-ROM single), 8X max Reading (DVD-ROM dual, DVD±R DL), 16X max Reading (DVD+R, DVD-R), 8X max Reading (DVD+RW, DVD-RW, DVD-VIDEO), 5X Reading (DVD-RAM). \*
- U kunt uit verschillende stations kiezen

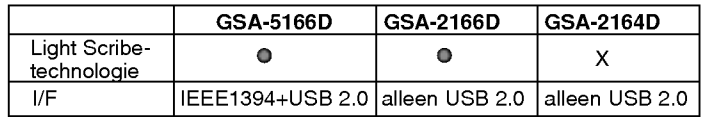

### Inhoud van het pakket

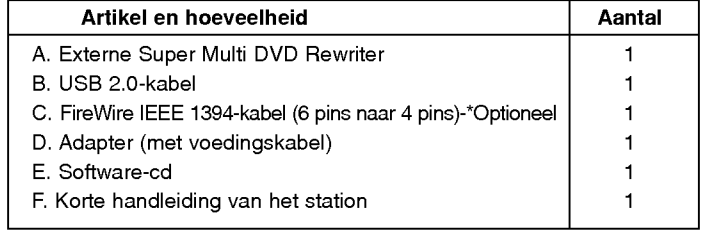

 $\boldsymbol{\bm{o}}$ 

### **LET OP**

Voor USB moet het systeem aan de volgende eisen voldoen: De beschikking hebben over USB-versie 2.0.

- ? Een computer die is uitgerust met een USB-connector met USB 2.0 of een PCI-adapterkaart, waarop USB 2.0 EHCI- (Enhanced Host Controller Interface) driver-software 1) is geinstalleerd 1) De USB 2.0 EHCI-driver-software wordt meegeleverd met de huidige PCI-adapterkaarten voor USB 2.0. Bovendien heeft Microsoft de USB 2.0 EHCI-driver-software voor Windows XP geintroduceerd, daarom is het ook mogelijk deze driver-software met Windows XP te gebruiken. Wilt u meer informatie, neem dan contact op met uw USB 2.0-adapterdealer of uw PC-fabrikant, of ga naar de website van Microsoft.
- ? Om maximale lees- en schrijfsnelheid te bereiken, kan het zijn dat uw systeem eerst gegevens naar de vaste schijf van de computer kopieert, in plaats van direct vanaf een ander bronschijfje of -station.

### Systeemeisen

### Computer

Dit apparaat kan worden gebruikt in de hieronder beschreven systeemomgeving.

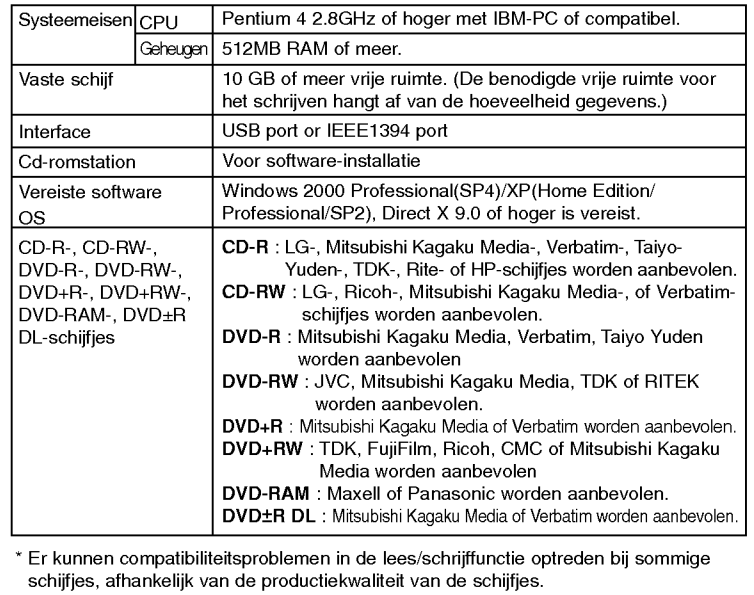

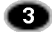

### Belangrijke voorzorgsmaatregelen

Volg deze voorzorgsmaatregelen op wanneer <sup>u</sup> het station of de schijfjes gebruikt.

#### Voorzorgsmaatregelen

U wordt erop gewezen dat de fabrikant van dit apparaat geen garantie geeft op gegevensverlies als gevolg van onjuiste installatie, gebruik of directe of indirecte schade. U wordt erop gewezen dat de fabrikant van dit apparaat geen verantwoordelijkheid aanvaardt voor directe of indirecte schade (inclusief gegevensverlies) als gevolg van gebruik van dit product of storingen eraan.

Maak een back-up (kopie) van alle belangrijke gegevens om gegevensverlies te voorkomen.

#### Installatie

Zet het station niet op plaatsen die zijn blootgesteld aan: hoge temperatuur overmatig stof

- hoge vochtigheid - - mechanische trillingen -

direct zonlicht

#### Bediening

Verplaats het station niet plotseling van een koude naar een warme plek. Condensvorming kan dan voor storingen zorgen. Zorg dat <sup>u</sup> een eventueel schijfje verwijdert voordat <sup>u</sup> het station verplaatst, om schade aan het schijfje te voorkomen. Voorkom dat vloeistof of metaal in het station komt, en mocht dit toch gebeuren, neem dan contact op met de dealer waar <sup>u</sup> het station hebt gekocht. Schakel nooit de stroom uit wanneer het station in werking is. Als het station in werking is, dit nooit verplaatsen of er een klap tegen geven, omdat het schijfje kan worden beschadigd.

#### Adapter

Nooit de adapter aansluiten of loskoppelen met natte handen. De adapter niet beschadigen door de stekkerpolen te bekrassen, aan te passen of te buigen. Gebruik uitsluitend de bijgeleverde adapter.

De adapter niet demonteren.

### Het gebruik via een USB-hub kan niet worden gegarandeerd.

Als <sup>u</sup> een DVD bekijkt via een USB1.1-interface, kunnen beeld en geluid worden verminkt door een te lage gegevensoverdrachtsnelheid. Gebruik voor het probleemloos afspelen van dvd's een high-speed USB 2.0.

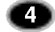

### Positie en functie van de knoppen

Hieronder ziet <sup>u</sup> het algemeen ontwerpschema van het station. Uiterlijk en specificaties van het station kunnen zonder mededeling vooraf worden gewijzigd.

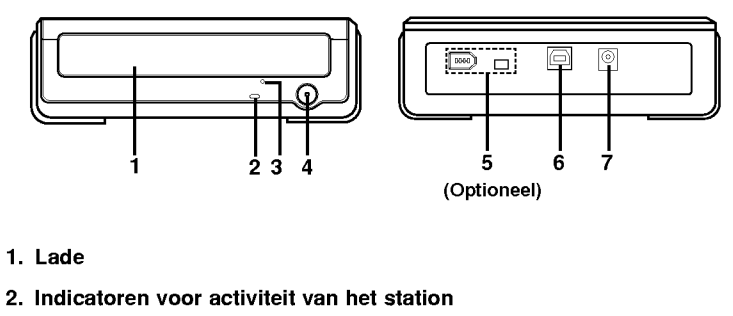

De LED die wordt gebruikt om de werking van de het station aan te geven.

3. Gaatje voor het uitwerpen van het schijfje in noodgevallen

- 4. Knop Stop/uitwerpen < Stop/Eject>
- 5. 1394-aansluiting (6 pins/4 pins) Deze aansluiting wordt gebruikt voor verbinding met de 1394 FireWire.

Opmerking: GSA-2166D/ GSA-2164D wordt niet ondersteund.

- 6. USB-aansluiting Deze aansluiting wordt gebruikt voor verbinding met de USB --kabel.
- 7. Voedingsaansluiting Deze aansluiting wordt gebruikt voor verbinding met de voedingskabel.

o

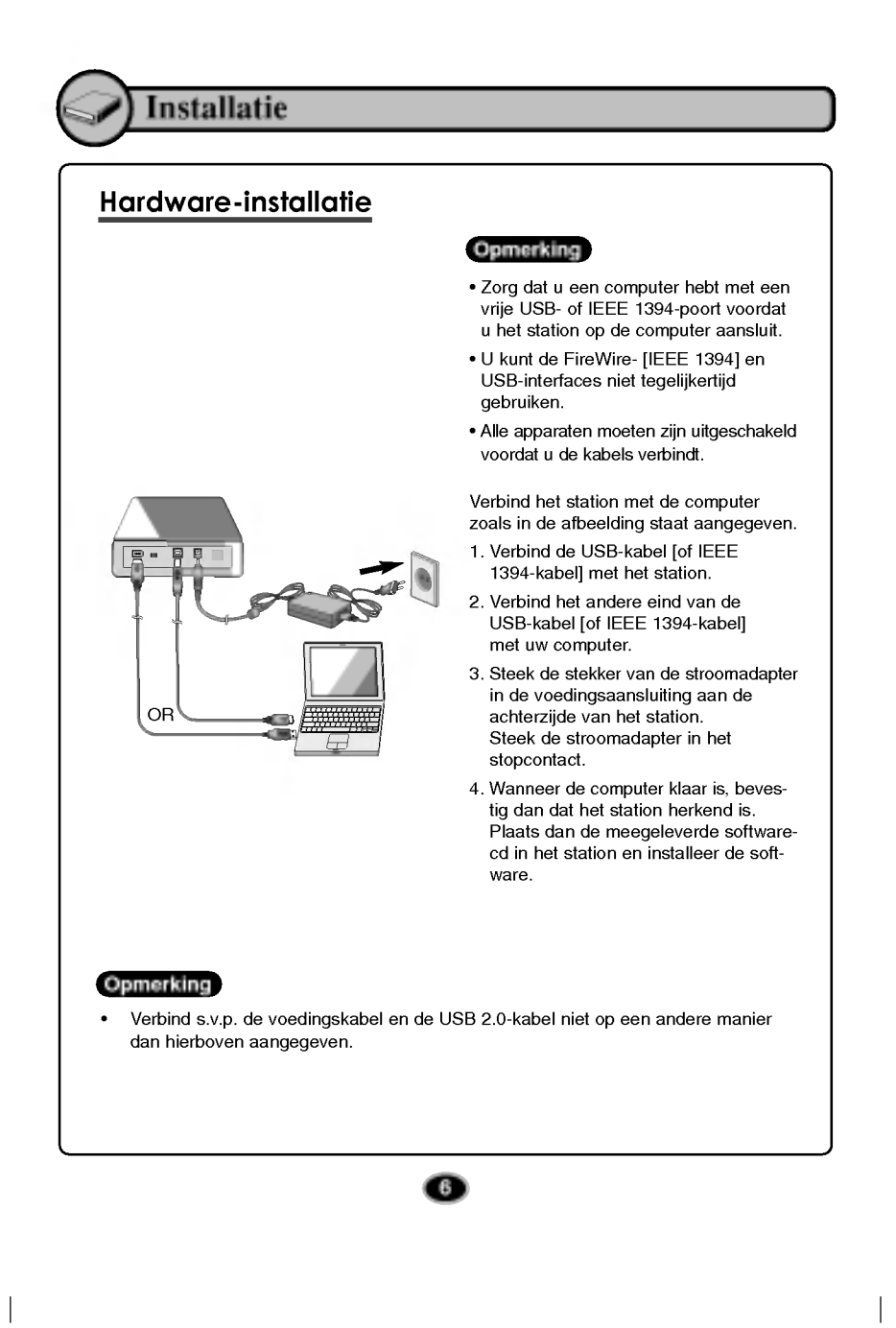

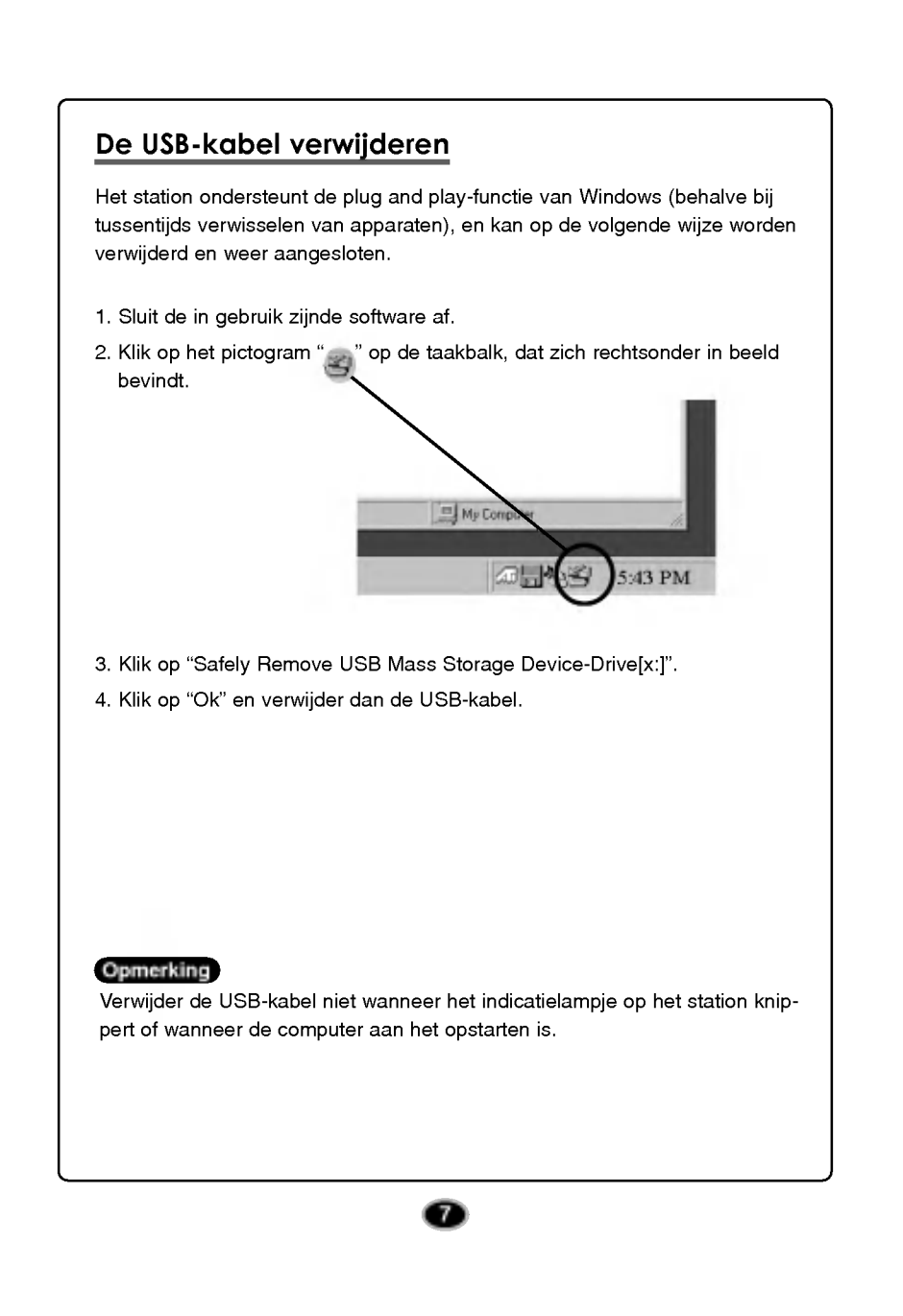

 $\overline{\phantom{a}}$ 

### Bediening

### Een schijfje laden en uitwerpen

Denk eraan - de adapter moet zijn aangesloten. Zorg dat de stroom is ingeschakeld.

### Een schijfje laden

- 1. Druk op de knop Uitwerpen <Eject> om de lade te openen.
- 2. Plaats een schijfje. (label naar boven.)
- 3. Sluit de lade.

### Een schijfje verwijderen

- 1. Druk op de knop Uitwerpen <Eject> om de lade te openen.
- 2. Haal het schijfje eruit.
- 3. Sluit de lade nadat u het schijfje hebt verwijderd

### Uitwerpen in noodgevallen

Dit station heeft een voorziening waarmee <sup>u</sup> handmatig een schijfje kunt uitwerpen bij een storing van het station of bij stroomuitval.

OPMERKING: Gebruik deze mogelijkheid alleen in noodgeval.

- 1) Schakel de stroom UIT.
- 2) Steek een puntig voorwerp (zoals een stevige, rechtgebogen paperclip) in het kleine gaatje boven de knop Uitwerpen <Eject>. Het luikje aan de voorzijde gaat open en de lade komt er gedeeltelijk uit.
- 3) Trek het luikje helemaal open, pak de lade tussen duim en wijsvinger beet en trek hem er voorzichtig uit.

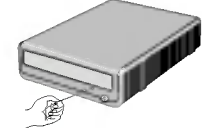

LET OP: Gebruik deze voorziening alleen in noodgevallen. Als u dit veelvuldig doet, treden er storingen op.

\* Kunt <sup>u</sup> de lade niet goed vastpakken met uw vingers, gebruik dan een stalen papierklem of veerklem om hem eruit te trekken..

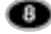

### Een muziek-CD afspelen

### Naar geluid luisteren

Wanneer <sup>u</sup> met een computer verbonden bent, kunt u, nadat <sup>u</sup> de digitale audiomodus hebt ingesteld, audio-cd's afspelen via het audiosysteem van uw computer.

Raadpleeg de handleiding van Windows of Windows Media Player voor meer informatie.

### Een dvd en MPEG2-film afspelen

Het station moet met een computer zijn verbonden, en de basisinstallatie moet al zijn uitgevoerd.

Installeer de "PowerDVD"-software op uw PC.

Na het plaatsen van het schijfje vindt de installatie automatische plaats. Volg

de aanwijzingen van de wizard. Haal de PowerDVD-software er na de installatie uit, en bewaar deze op een veilige plek.

Plaats een dvd-schijfje in het station, het begint automatisch te spelen.

### **Opmerking**

#### ? Dvd-regiocode:

Elke regio op de wereld heeft een ander regionummer op de dvd's die in deze regio worden verkocht.

De regiocode kan maximaal 5 keer in andere regiocodes worden gewijzigd met de software-decoder (PowerDVD).

Hebt <sup>u</sup> de regiocode 5 keer gewijzigd, dan vergrendelt het station de laatste (5th wijziging) regiocode, en <sup>u</sup> kunt het station niet meer in een andere regiocode wijzigen.

Deze beperking is een vereist bij licenties voor dvd-stationtechnologie..

? Wanneer u een verbinding met een USB1.1-interface hebt, kunnen door de lagere overdrachtssnelheid, beeld en geluid worden verminkt als u een dvd probeert te bekijken.

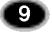

# Appendix

 $\overline{\phantom{a}}$ 

 $\overline{1}$ 

### **Probleemoplossing**

Mocht u problemen hebben met het station, controleer dan de volgende<br>onderdelen. Aangezien het probleem kan worden veroorzaakt door een ander apparaat dan het station, controleer andere zaken als de systeeminstellingen, andere software die in gebruik is, etc. Kunt <sup>u</sup> door het controleren van deze onderdelen het probleem niet oplossen, neem dan contact op met uw dealer of service-afdeling.

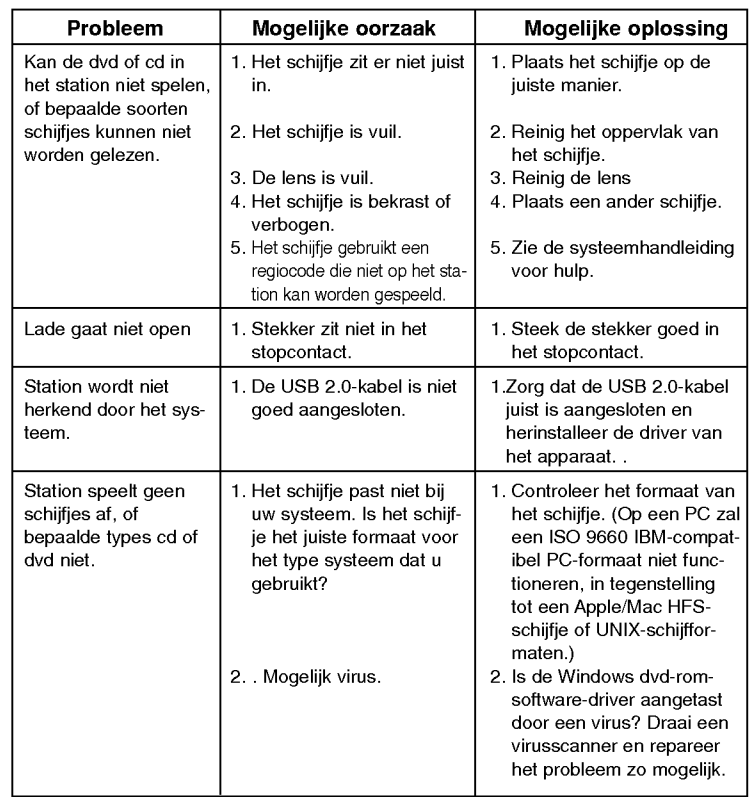

 $\bullet$ 

### Copyright  $^{\circ}$  2005  $^{\circ}$  LG

LG Electronics U.S.A. Inc. 1000 Sylvan Ave. Englewood Cliffs NJ 07632 U.S.A. or http://www.lgusa.com

LG Electronics Canada Inc. 550 MATHESON Blvd. East Mississauga. Ontario L4Z4G3 Canada

LG Electronics Deutschland GMBH Jakob-Kaiser-Straße 12, D-47877 Willich, Germany

LG Electronics U. K. Ltd. LG House, 250 Bath Road, Slough Berkshire SL1 4DX United Kingdom

Goldstar France E.U.R.L Paris Nord II 22, Avenue des Nations-B.P.50372 VILLEPINTE 95945 ROISSY CDG CEDEX France

LG Electronics Italia S.P.A. Centro Direzione "IL Quadrate" Via Modigliani, 20090 Segrate (MI) Italy

.<br>LG Electronics España<br>Complejo Europa Empressaries (Edif.Bruselas) Ctra. N-VI 28230 Las Rozas Madrid Spain

LG Electronics Australia Pty Ltd. 23, pike st Rydalmere NSW <sup>2116</sup> or http://www.lge.com.au

LG Electronics Portugal S.A. Quinta da Fonte -- Edifício D. Amélia Rua Vítor Câmara, nº2, Piso 2 2700-229 Paço d' Arcos, Portugal ou www.lge.pt

#### Let op!

Het schijfje draait op hoge snelheid in het station. Gebruik van versleten, beschadigde of niet-standaard cd-rom's kan een nadelig effect hebben op het station, waardoor het schijfje kan versplinteren tijdens het gebruik. Wanneer <sup>u</sup> een beschadigde cd-rom in het station doet, kan het schijfje worden vernield. Het is op zich zeldzaam, maar er zijn maatregelen die <sup>u</sup> kunt nemen om het te voorkomen.

Controleer altijd de schijfjes voordat u ze in het station doet.

- 1. Gebruik geen versleten, gebarsten, beschadigde of verbogen cd-rom's, of cd-rom's van een slechte kwaliteit, omdat ze uw station kunnen beschadigen.
- 2. Controleer het doorzichtige plastic in het midden van het schijfje, barsten hier zijn de hoofdoorzaak van kapotte schijfje
- 3. Gebruik geen cd-rom's die niet standaard (rond) zijn, zoals hartvormige schijfjes of schijfjes in de vorm van een visitekaartje.

Hoe kunt <sup>u</sup> voorkomen dat uw schijfjes beschadigd raken?

- 1. Haal de schijfjes uit het station wanneer u ze niet gebruikt.
- 2. Bewaar de schijfjes in de bijgeleverde verpakking, uit direct zonlicht en uit de buurt van warmtebronnen.

Overmatige trillingen of een plotselinge schok tijdens het gebruik van het station kunnen een storing veroorzaken. Vermijdt het blootstellen van het station aan plotselinge temperatuurschommelingen, omdat er zich condens in het station kan vormen.

Bezoek www.lgservice.com en installeer het programma "LG ODD Online F/W update." Met dit programma kunt <sup>u</sup> automatisch de laatste informatie raadplegen over firmware en de firmware updaten.

©2005 Geproduceerd door CLG